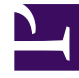

# **S** GENESYS

This PDF is generated from authoritative online content, and is provided for convenience only. This PDF cannot be used for legal purposes. For authoritative understanding of what is and is not supported, always use the online content. To copy code samples, always use the online content.

## Designer User's Guide

Callback VQ Watermark Block

## Contents

- 1 [Inputs tab](#page-2-0)
	- 1.1 [Example](#page-2-1)
- 2 [Results tab](#page-2-2)
	- 2.1 [Example](#page-3-0)

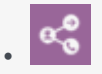

•

• Administrator

You can use this block to check the number of active callbacks that are currently queued for a specific virtual queue (VQ).

### **Related documentation:**

This block enables you to check the number of active callbacks that are currently queued for a specific virtual queue (VQ). The result is returned as a "watermark" value that represents the number of executed callbacks.

This can be useful for certain business scenarios, such as when you want to stop offering immediate callbacks if there are a certain number of active calls already in the queue.

## <span id="page-2-0"></span>Inputs tab

Specify the Callback VQ to check for callbacks that are waiting in the queue or in a state of execution (such as being dialed or routed to an agent).

#### <span id="page-2-1"></span>Example

**Properties - Callback VQ Watermark** 

#

This block is used to check the number of callbacks in queue and being processed for a particular VQ

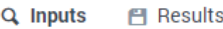

Specify the VQ to check callback watermark. It includes all callbacks that are queued or in execution (processing, calling, snoozing/redialing, routing to agent).

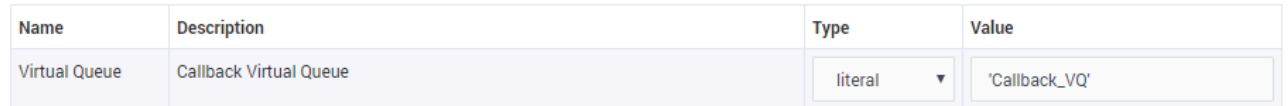

## <span id="page-2-2"></span>Results tab

Specify the variables that will store the results of the query.

The following outputs are possible:

- **outcome** (string)
	- **WATERMARK\_OK** (if query OK)
	- **undefined** (failure)
- **watermark** (the number of executed callbacks)

#### <span id="page-3-0"></span>Example

#### **Properties - Callback VQ Watermark**

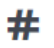

This block is used to check the number of callbacks in queue and being processed for a particular VQ

Q Inputs **門 Results** 

#### Select the variables to store the results.

The possible values for the outcome variable are:

• 'WATERMARK\_OK' (successful)<br>• undefined (failed)

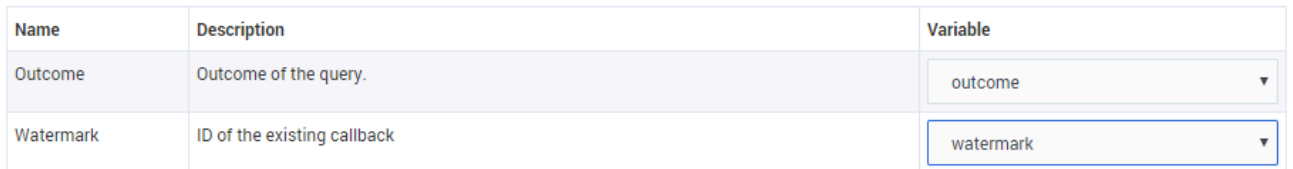